### Simulink® Coverage™ Release Notes

# MATLAB&SIMULINK®

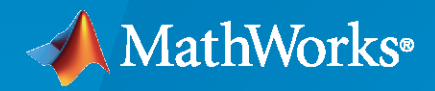

R)

### **How to Contact MathWorks**

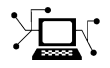

Latest news: [www.mathworks.com](https://www.mathworks.com)

Sales and services: [www.mathworks.com/sales\\_and\\_services](https://www.mathworks.com/sales_and_services)

User community: [www.mathworks.com/matlabcentral](https://www.mathworks.com/matlabcentral)

Technical support: [www.mathworks.com/support/contact\\_us](https://www.mathworks.com/support/contact_us)

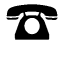

 $\sum$ 

Phone: 508-647-7000

#### The MathWorks, Inc. 1 Apple Hill Drive Natick, MA 01760-2098

*Simulink® Coverage™ Release Notes*

© COPYRIGHT 2017–2022 by The MathWorks, Inc.

The software described in this document is furnished under a license agreement. The software may be used or copied only under the terms of the license agreement. No part of this manual may be photocopied or reproduced in any form without prior written consent from The MathWorks, Inc.

FEDERAL ACQUISITION: This provision applies to all acquisitions of the Program and Documentation by, for, or through the federal government of the United States. By accepting delivery of the Program or Documentation, the government hereby agrees that this software or documentation qualifies as commercial computer software or commercial computer software documentation as such terms are used or defined in FAR 12.212, DFARS Part 227.72, and DFARS 252.227-7014. Accordingly, the terms and conditions of this Agreement and only those rights specified in this Agreement, shall pertain to and govern the use, modification, reproduction, release, performance, display, and disclosure of the Program and Documentation by the federal government (or other entity acquiring for or through the federal government) and shall supersede any conflicting contractual terms or conditions. If this License fails to meet the government's needs or is inconsistent in any respect with federal procurement law, the government agrees to return the Program and Documentation, unused, to The MathWorks, Inc.

#### **Trademarks**

MATLAB and Simulink are registered trademarks of The MathWorks, Inc. See [www.mathworks.com/trademarks](https://www.mathworks.com/trademarks) for a list of additional trademarks. Other product or brand names may be trademarks or registered trademarks of their respective holders.

#### **Patents**

MathWorks products are protected by one or more U.S. patents. Please see [www.mathworks.com/patents](https://www.mathworks.com/patents) for more information.

# **Contents**

#### **[R2022b](#page-6-0)**

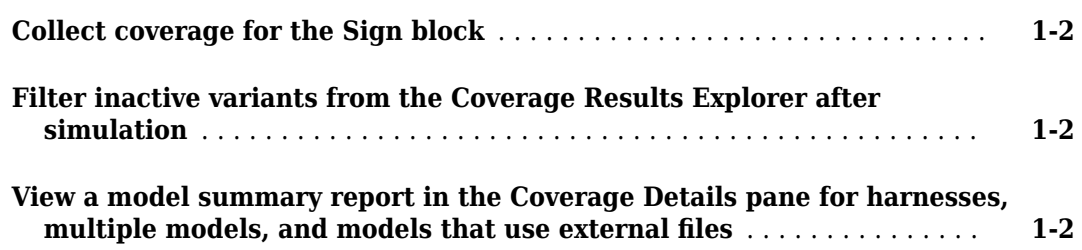

#### **[R2022a](#page-8-0)**

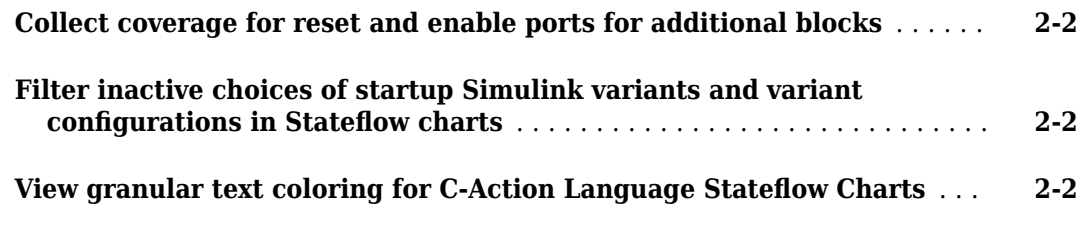

#### **[R2021b](#page-10-0)**

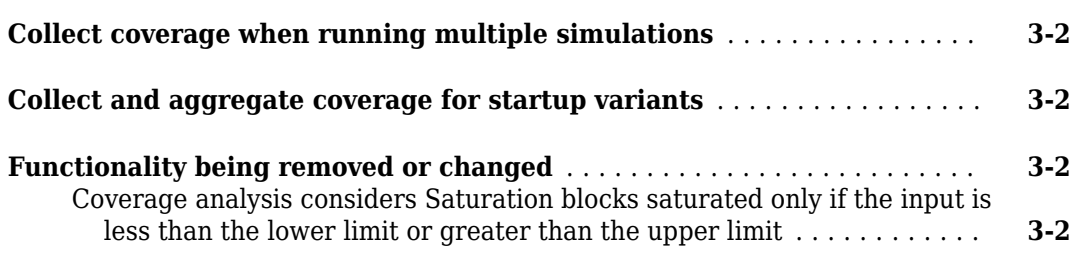

### **[R2021a](#page-12-0)**

**Show granular highlighting of model coverage results for Stateflow .... [4-2](#page-13-0)** 

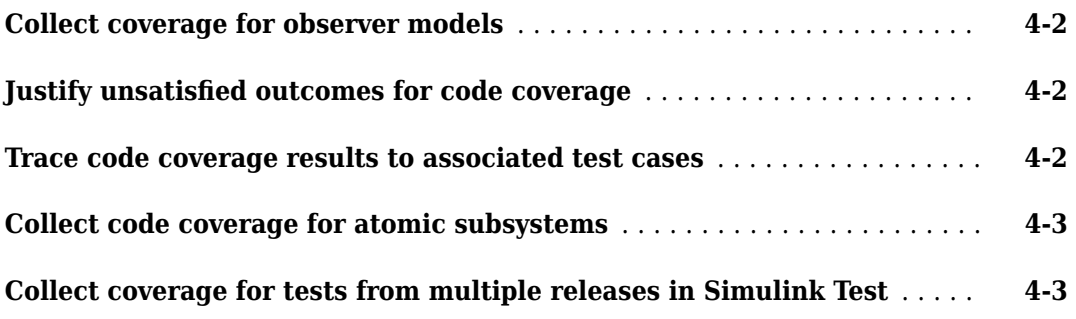

### **[R2020b](#page-16-0)**

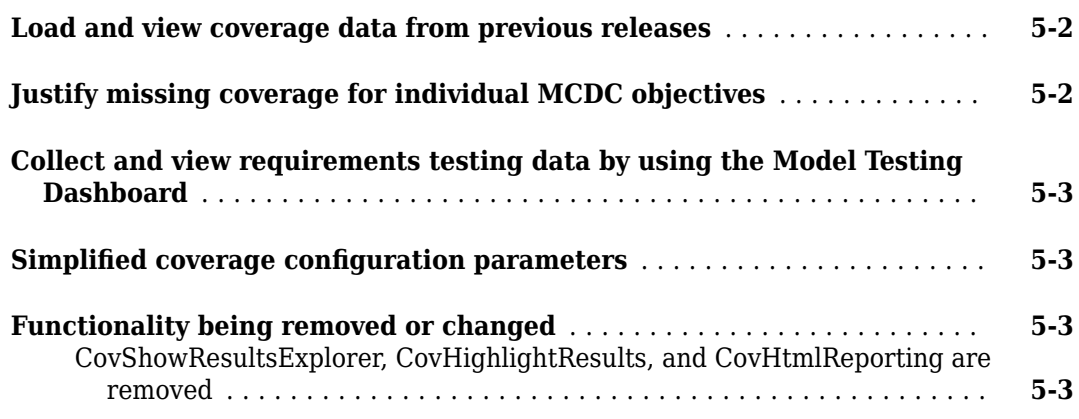

### **[R2020a](#page-20-0)**

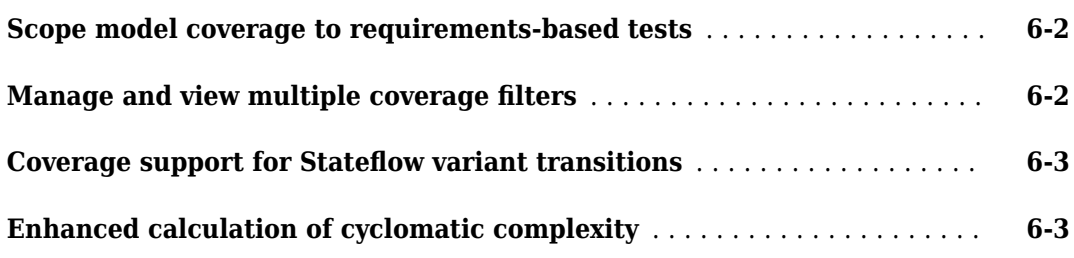

### **[R2019b](#page-24-0)**

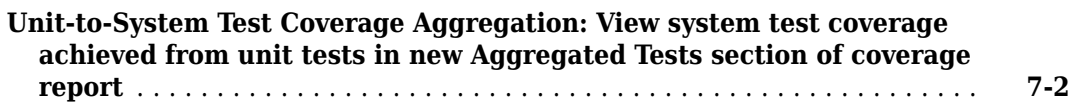

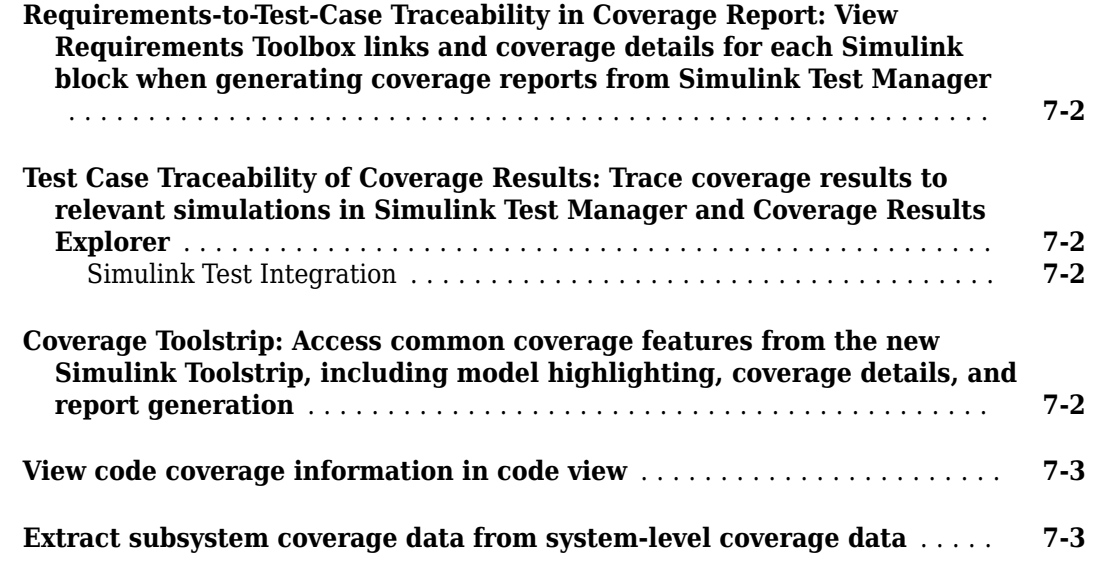

### **[R2019a](#page-28-0)**

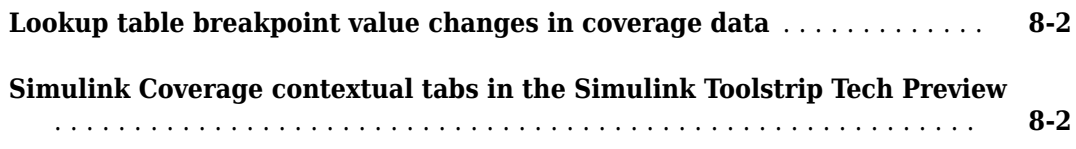

### **[R2018b](#page-30-0)**

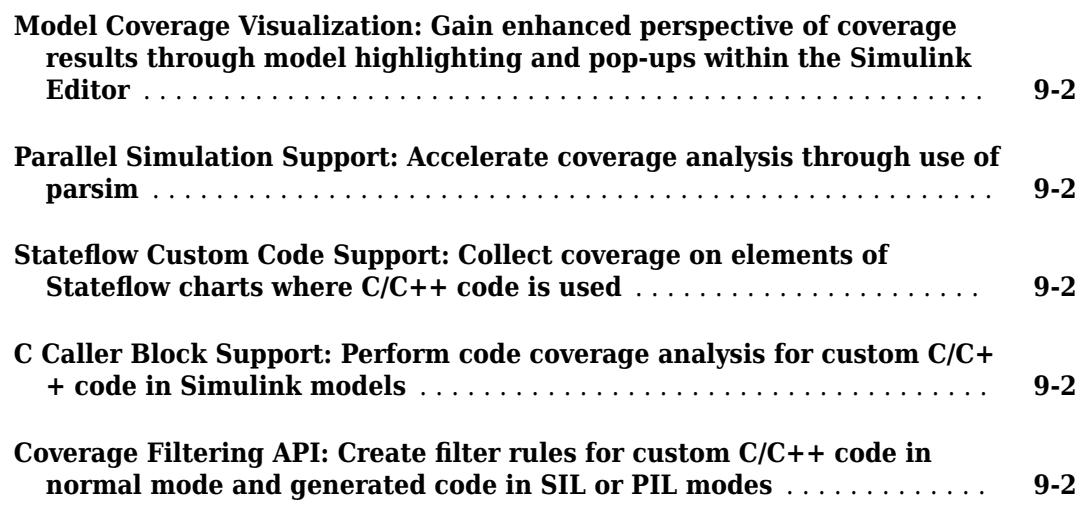

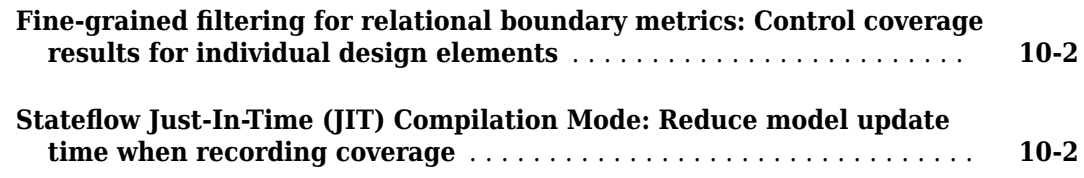

### **[R2017b](#page-34-0)**

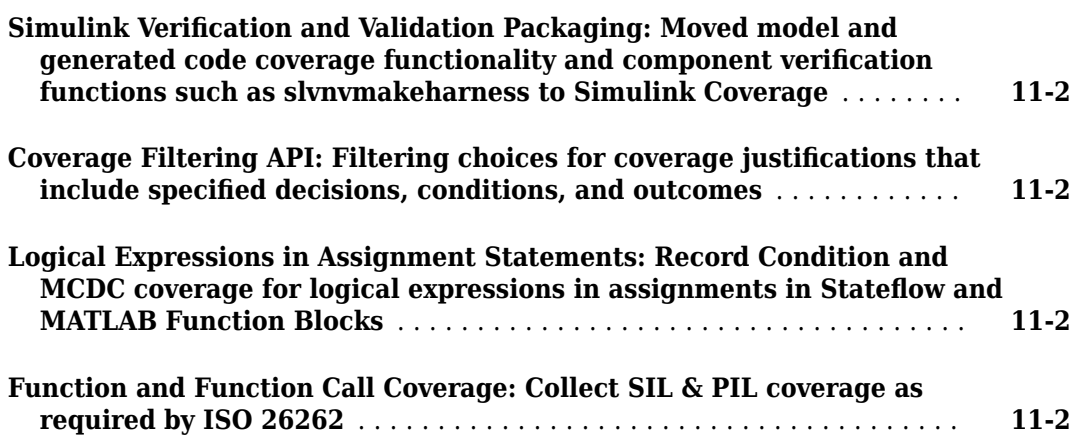

# <span id="page-6-0"></span>**R2022b**

**Version: 5.5 New Features**

**Bug Fixes**

#### <span id="page-7-0"></span>**Collect coverage for the Sign block**

In R2022b, you can collect decision and relational boundary coverage for the "Sign" block.

#### **Filter inactive variants from the Coverage Results Explorer after simulation**

Previously, to filter inactive variant blocks with **Variant activation time** set to startup or variant transitions in Stateflow® charts after coverage analysis, you edited the  $excludeInactiveVariants$ property of the cvdata object. In R2022b, you can filter these objects in the Coverage Results Explorer by selecting **Exclude inactive choices of variants**.

The default setting of **Exclude inactive choices of variants** is the same as the setting of the **Exclude inactive choices of variants** parameter in the Configuration Parameters dialog box.

#### **View a model summary report in the Coverage Details pane for harnesses, multiple models, and models that use external files**

In R2022b, the coverage results displayed in the **Coverage Details** pane have changed for harnesses, models that contain model references, and models that use external code files. The coverage summary report now lists all models and files referenced by the system. To view the coverage report for a model or file click the model or file name. To view the coverage details for that block click a block in the top model.

### <span id="page-8-0"></span>**R2022a**

**Version: 5.4 New Features**

**Bug Fixes**

#### <span id="page-9-0"></span>**Collect coverage for reset and enable ports for additional blocks**

In R2022a, you can collect decision coverage for the reset and enable ports on these blocks:

- Delay/Resettable Delay
- Discrete FIR Filter
- Discrete Filter
- Discrete Transfer Fcn
- Message Send

When you configure a reset port to appear and collect coverage, the coverage report indicates whether the block reset at each simulation time step. Similarly, when you configure an enable port to appear on a block, the coverage report indicates whether the enable port activated at each simulation time step.

#### **Filter inactive choices of startup Simulink variants and variant configurations in Stateflow charts**

In R2022a, you can filter inactive Simulink® variants when the variant blocks have the **Variant activation time** parameter set to startup, and inactive variant configurations in Stateflow charts from the coverage report by selecting the new configuration parameter **Exclude inactive choices of variants**. You can also set this parameter programmatically:

set param(modelName,'CovExcludeInactiveVariants',1)

You can also change the reporting behavior for the variant blocks after your simulation completes by changing the value of the [excludeInactiveVariants](https://www.mathworks.com/help/releases/R2022a/slcoverage/ref/cvdata.html#mw_b89a73e7-6c73-410f-82bd-8f9a69066377) property in your cvdata object.

For more information, see [Customizing the Coverage Report for Models that Contain Variants.](https://www.mathworks.com/help/releases/R2022a/slcoverage/ug/coverage-for-variants.html#mw_3144c21f-7a1e-4fa0-a81a-582fa6cad30b)

#### **View granular text coloring for C-Action Language Stateflow Charts**

In R2021a, you could view granular text coloring for only Stateflow charts that used MATLAB<sup>®</sup> as the action language. In R2022a, you can see granular text coloring for coverage results in charts that use C as the action language. For an example of granular text coloring, see [Model Coverage Display for](https://www.mathworks.com/help/releases/R2021a/slcoverage/ug/model-coverage-for-stateflow-charts.html#f5-1022597) Stateflow Charts.

# <span id="page-10-0"></span>**R2021b**

**Version: 5.3 New Features Bug Fixes Compatibility Considerations**

#### <span id="page-11-0"></span>**Collect coverage when running multiple simulations**

In R2021b, you can collect coverage when you run multiple simulations simultaneously. On the **Simulations** tab, in the **Prepare** section, click **Multiple Simulations** to open the **Multiple Simulations** pane.

When you create one or more design studies, enable coverage, then click **Run All (Coverage)**, the coverage report opens and shows each simulation in the **Aggregated Tests** section. The Coverage Results Explorer displays each simulation and the cumulative coverage results.

For an example that collects coverage for multiple simulations, see [Collect Coverage for Multiple](https://www.mathworks.com/help/releases/R2021b/slcoverage/ug/collect-coverage-for-multiple-simulations.html) [Simulations by Using Design Studies.](https://www.mathworks.com/help/releases/R2021b/slcoverage/ug/collect-coverage-for-multiple-simulations.html)

#### **Collect and aggregate coverage for startup variants**

In R2021b, you can collect and aggregate coverage for Variant Subsystem, Variant Source, and Variant Sink blocks that have the **Activation Time** parameter set to startup. For more information, see "'startup' Variant Activation Time: Change active choice before simulation or in the generated code during model initialization".

For variants with **Activation time** set to startup, the coverage report displays all variant choices, regardless of whether they activate during the simulation. If a variant is not active during a simulation, the coverage analysis reports 0% coverage for that variant choice. This behavior differs from the other activation times, which do not display coverage results for inactive variants. You can only aggregate coverage results from multiple simulations when the **Activation time** is startup. To hide inactive variants from the coverage report, you can create coverage filter rules to exclude them. For more information, see [Model Coverage for Variant Blocks](https://www.mathworks.com/help/releases/R2021b/slcoverage/ug/coverage-for-variants.html).

#### **Functionality being removed or changed**

#### **Coverage analysis considers Saturation blocks saturated only if the input is less than the lower limit or greater than the upper limit**

In R2021b, model coverage behavior for Saturation blocks has changed. Previously, coverage analysis considered the block saturated if the input was exactly equal to the saturation limit. This resulted in cases where you might receive 100% coverage for a Saturation block whose input and output signals were always equal.

In R2021b, a Saturation block is only saturated if the input is less than the lower limit or greater than the upper limit. The coverage analysis no longer reports 100% model coverage in cases where the Saturation block input and output is always the same. This change makes model coverage behavior consistent with the documented behavior for the [Saturation](https://www.mathworks.com/help/releases/R2021b/simulink/slref/saturation.html) block.

#### **Compatibility Considerations**

This change in behavior may result in different coverage results for models created before R2021b that contain Saturation blocks.

## <span id="page-12-0"></span>**R2021a**

**Version: 5.2**

**New Features**

**Bug Fixes**

#### <span id="page-13-0"></span>**Show granular highlighting of model coverage results for Stateflow**

In R2021a, coverage highlighting now distinguishes satisfied and unsatisfied coverage objectives within a Stateflow state or transition that uses MATLAB as the action language. This new behavior matches what is already displayed in the coverage report. For example, consider a transition, [(a>0)  $&6$  (b>0)], where the condition  $a>0$  is satisfied and the condition b>0 is not. In R2020b and before, the transition is entirely colored red.

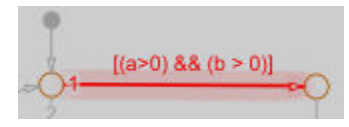

In R2021a, the satisfied condition is colored green, while the unsatisfied condition is colored red.

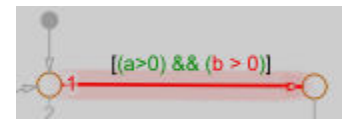

For more information, see Model Coverage Display for Stateflow Charts.

#### **Collect coverage for observer models**

In R2021a, you can collect coverage on observer models and models referenced by observer models. Observer models are treated similarly to model references. When you set **Scope of coverage analysis** to **Referenced Models**, the Select Models for Coverage Analysis dialog now lists observer models in addition to model references. Observer models are distinguished from model references by an **(Observer)** tag.

See [Observer Model](https://www.mathworks.com/help/releases/R2021a/slcoverage/ug/model-objects-that-receive-coverage.html#mw_72978d16-6159-464c-956a-8b67186086fb) for more information.

#### **Justify unsatisfied outcomes for code coverage**

In R2021a, you can justify unsatisfied code coverage outcomes without excluding other outcomes. Once you have generated code coverage results from a model in software-in-the-loop (SIL) or processor-in-the-loop (PIL) mode, you can justify unsatisfied outcomes from within the code coverage report the same way that you would justify unsatisfied outcomes in a model coverage report. The code coverage report now has the same layout as the model coverage report.

For more information, see the new example Use Justification Rules to Filter Code Coverage Outcomes and the updated reference pages [slcoverage.CodeSelector](https://www.mathworks.com/help/releases/R2021a/slcoverage/ref/slcoverage.codeselector-class.html) and [slcoverage.SFcnSelector](https://www.mathworks.com/help/releases/R2021a/slcoverage/ref/slcoverage.sfcnselector-class.html).

#### **Trace code coverage results to associated test cases**

In R2021a, you can trace aggregated code coverage results to associated test cases for models simulated in software-in-the-loop (SIL) or processor-in-the-loop (PIL) mode. The aggregated coverage report now links to the test cases associated with each code coverage outcome. You can collect the aggregated coverage results by using either the Simulink Test™ Manager or the Coverage Results Explorer. This enhancement means code coverage now links to associated test cases the same way model coverage does. For more information, see [Trace Coverage Results to Associated Test Cases.](https://www.mathworks.com/help/releases/R2021a/slcoverage/ug/trace-coverage-results-to-associated-test-cases.html)

#### <span id="page-14-0"></span>**Collect code coverage for atomic subsystems**

In R2021a, you can collect code coverage for atomic subsystems by using the Simulink Test Manager to compare normal and software-in-the-loop (SIL) or processor-in-the-loop (PIL) test results. You can create the tests manually or by using the Test for Model Component wizard.

This feature requires Simulink Test and Embedded Coder® licenses.

#### **Collect coverage for tests from multiple releases in Simulink Test**

In R2021a, you can use an equivalence test in the Simulink Test Manager to compare coverage across two releases. Coverage results are returned in result sets and you can view both individual and aggregated coverage for the releases. You can export coverage to a MATLAB workspace variable and include it in a generated report. For releases that support coverage filtering, you can automatically add missing coverage. Multiple release coverage supports up to the previous six releases.

While you can load coverage data from previous releases using Simulink Coverage™, you need a Simulink Test license to run tests and collect coverage on them from multiple releases.

# <span id="page-16-0"></span>**R2020b**

**Version: 5.1 New Features Bug Fixes Compatibility Considerations**

#### <span id="page-17-0"></span>**Load and view coverage data from previous releases**

In R2020b, you can load and view coverage data from previous releases as far back as R2017b.

The cvdata object now contains a dbVersion property that identifies the origin release of the coverage data.

```
[\sim, \text{cvd}] = \text{cvload('myCvData 19b')};cvd = cvd{1};cvd.dbVersion
ans = '(R2019b)'
```
The coverage report contains a new section about the coverage data, which includes a field titled **Collected in version**.

After you import coverage data from a previous release, you can extract information by using the same API that you would use normally. Model highlighting and filtering continue to work as expected. You can aggregate coverage data from two or more cvdata objects if the dbVersion properties match.

The Test Manager in Simulink Test can show coverage reports for imported coverage data from a previous release. Simulink Design Verifier<sup>™</sup> can use coverage data collected in a previous release to generate test cases to achieve missing coverage. For more information, see [Achieve Missing](https://www.mathworks.com/help/releases/R2020b/sldv/ug/achieve-missing-coverage-in-referenced-model.html) [Coverage in Referenced Model](https://www.mathworks.com/help/releases/R2020b/sldv/ug/achieve-missing-coverage-in-referenced-model.html) (Simulink Design Verifier)

It is not possible to export coverage data from the current release to a previous release format.

#### **Justify missing coverage for individual MCDC objectives**

In R2020b, you can justify missing coverage for individual MCDC objectives.

The following image shows the model coverage report with a missing coverage objective justified after MCDC analysis.

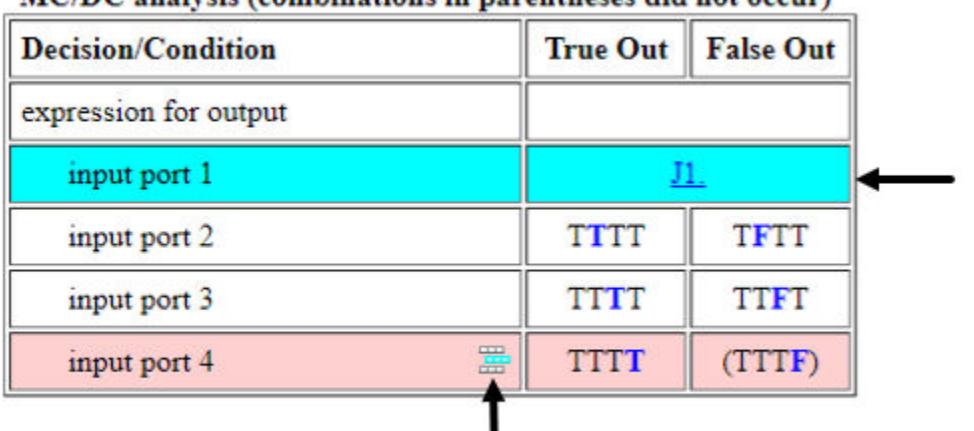

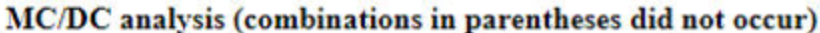

<span id="page-18-0"></span>The input port 1 expression is a missing coverage objective that has been justified after MCDC analysis. The input port 4 expression shows a missing coverage objective and the **Add justification rule** icon.

To justify an MCDC outcome, follow the same procedure as justifying a decision or condition outcome. For a coverage filtering example, see [Creating and Using Coverage Filters.](https://www.mathworks.com/help/releases/R2020b/slcoverage/ug/creating-and-using-coverage-filters.html) For an example that justifies an unsatisfied MCDC objective outcome, see [Filter Coverage Results Using a Script](https://www.mathworks.com/help/releases/R2020b/slcoverage/ug/filter-coverage-results-in-a-script.html).

#### **Collect and view requirements testing data by using the Model Testing Dashboard**

The Model Testing Dashboard collects and displays metric data on the status and quality of your requirements-based testing. If you have Simulink Check™ and Simulink Test licenses, you can assess the testing status of a model by using the dashboard to view:

- Summary data on requirements, tests, and traceability between requirements and tests
- Status and results for the latest test runs
- Model coverage measurements achieved by tests and justifications
- A list of the latest artifacts of the project, organized by the associated models

For more information, see "Model Testing Dashboard: Track completeness of requirements-based testing for compliance to standards such as ISO 26262" (Simulink Check).

#### **Simplified coverage configuration parameters**

In R2020b, in the Configuration Parameters window, the **Coverage > Results** tab is removed. The parameters previously located under **Results** are now listed under **Coverage**.

#### **Functionality being removed or changed**

#### **CovShowResultsExplorer, CovHighlightResults, and CovHtmlReporting are removed**

In R2020b, three Simulink Coverage configuration parameters are removed:

- CovShowResultsExplorer To open the Coverage Results Explorer, in the **Apps** tab, click **Coverage Analyzer**. Then click **Results Explorer**.
- CovHighlightResults To highlight coverage results in your model, use [cvmodelview](https://www.mathworks.com/help/releases/R2020b/slcoverage/ref/cvmodelview.html).
- CovHtmlReporting To create a coverage report, use [cvhtml](https://www.mathworks.com/help/releases/R2020b/slcoverage/ref/cvhtml.html).

#### **Compatibility Considerations**

Using CovShowResultsExplorer, CovHighlightResults, or CovHtmlReporting does not cause errors in your simulation, but they are ignored and a warning is generated.

This change affects only models run using [sim](https://www.mathworks.com/help/releases/R2020b/simulink/slref/sim.html). These parameters were already ignored by [cvsim](https://www.mathworks.com/help/releases/R2020b/slcoverage/ref/cvsim.html) and simulations run using the **Run** button.

## <span id="page-20-0"></span>**R2020a**

**Version: 5.0 New Features Bug Fixes Compatibility Considerations**

#### <span id="page-21-0"></span>**Scope model coverage to requirements-based tests**

Starting in R2020a, you can scope coverage results to linked requirements-based tests. From the Simulink Test Manager, select **Scope coverage results to linked requirements**. This setting scopes the aggregated coverage results such that each test only contributes coverage for the corresponding model elements that implement the requirements verified by that test. This improves confidence that model elements are covered by the intended test cases.

For more information on scoping coverage results to linked requirements, see [Assess Coverage](https://www.mathworks.com/help/releases/R2020a/slcoverage/ug/assess-coverage-results-from-requirements-based-tests.html) [Results from Requirements-Based Tests.](https://www.mathworks.com/help/releases/R2020a/slcoverage/ug/assess-coverage-results-from-requirements-based-tests.html)

For more information on collecting coverage by using the Simulink Test Manager, see [Test Coverage](https://www.mathworks.com/help/releases/R2020a/sltest/ug/test-coverage-for-requirements-based-testing.html) [for Requirements-Based Testing](https://www.mathworks.com/help/releases/R2020a/sltest/ug/test-coverage-for-requirements-based-testing.html) (Simulink Test). For more information on creating requirements links, see [Link Blocks and Requirements](https://www.mathworks.com/help/releases/R2020a/slrequirements/ug/link-blocks-and-requirements.html) (Simulink Requirements).

#### **Manage and view multiple coverage filters**

You can apply multiple coverage filters to coverage data:

- Programmatically. For more information, see [Use Multiple Filter Files for a Simulation](https://www.mathworks.com/help/releases/R2020a/slcoverage/ref/slcoverage.filter-class.html#mw_4bf667a7-26fa-423f-87c5-43693d3fee09).
- From the **Results Explorer**. For more information, see [Creating and Using Coverage Filters](https://www.mathworks.com/help/releases/R2020a/slcoverage/examples/creating-and-using-coverage-filters.html).
- From the **Results and Artifacts** pane of the Simulink Test Manager. You can add or remove existing coverage filters from the **Applied Coverage Filters** section or create new filter rules directly from a report created by using the **Report** button in the **Aggregated Coverage Results** section.

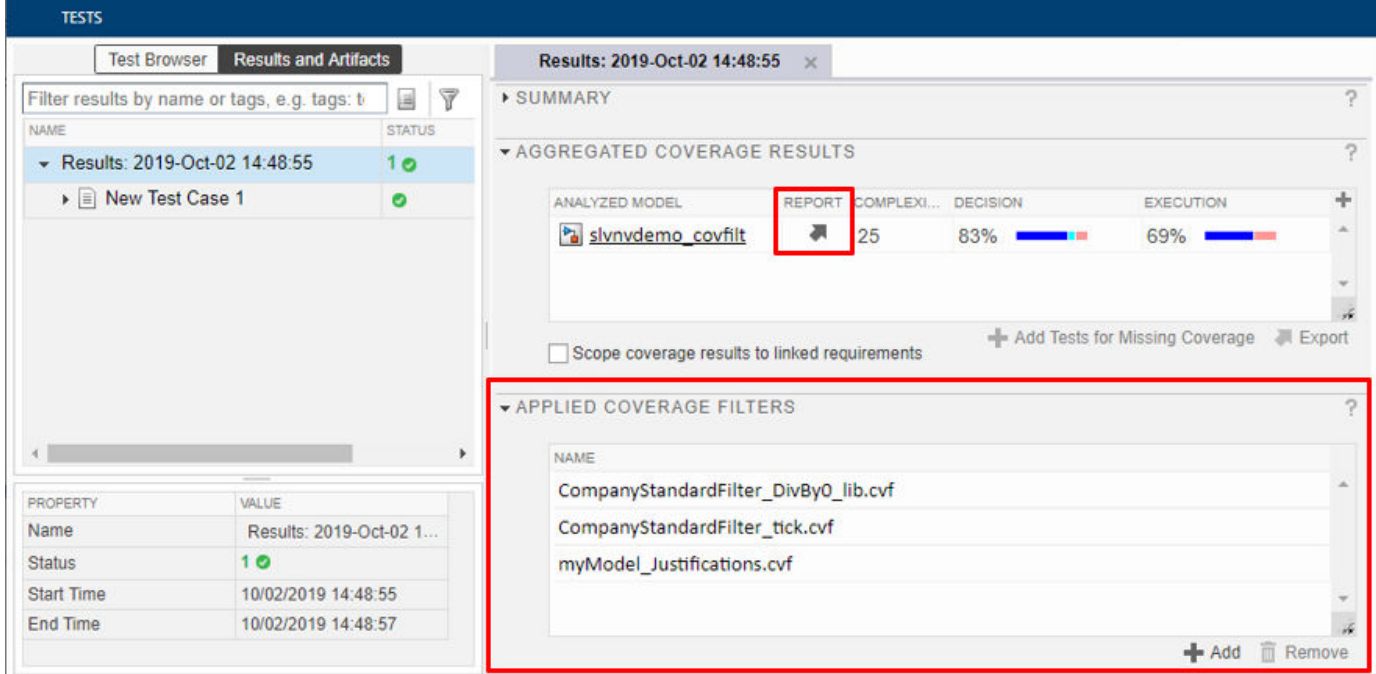

• From coverage results. You can create new filter rules from a coverage report by right-clicking a block with model coverage highlighting or from the **Coverage Details** pane. For more information, see [View Coverage Results in a Model](https://www.mathworks.com/help/releases/R2020a/slcoverage/ug/view-coverage-results-in-a-model.html).

#### <span id="page-22-0"></span>**Coverage support for Stateflow variant transitions**

Simulink Coverage records coverage for active Stateflow variants. For more information, see Software Configurations Using Variant Transitions (Stateflow).

### **Enhanced calculation of cyclomatic complexity**

In R2019b, the cyclomatic complexity metric calculation counted each element of a vectorized operation as a separate decision point. As a result, a simple model with a signal that is a vector or matrix could have a high cyclomatic complexity result. In R2020a, the cyclomatic complexity calculation considers a vectorized operation as a single decision point, thereby lowering the cyclomatic complexity result for some models.

For example, consider the following model which has a vector signal of size 50. This signal branches to two signals. Two blocks perform calculations on each signal.

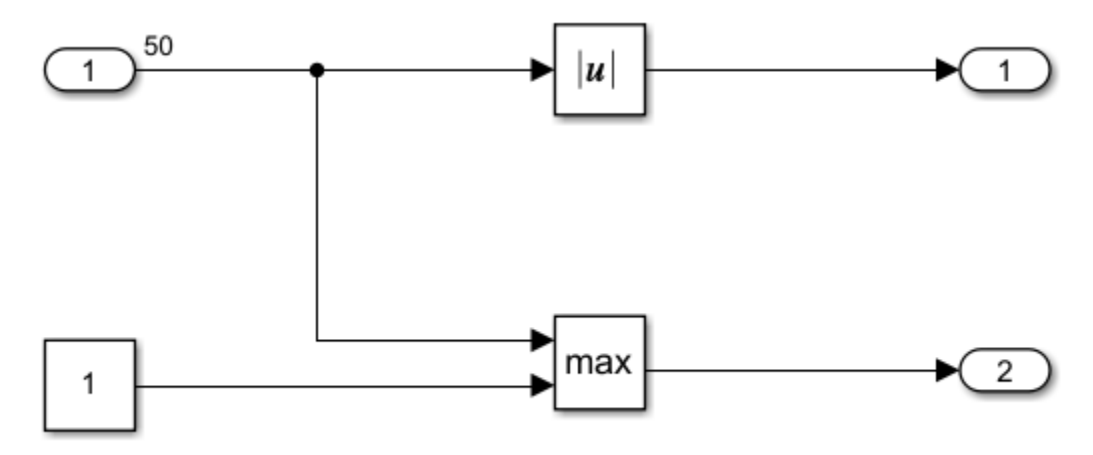

In R2019b, the coverage report stated that this model had a cyclomatic complexity of 101. In R2020a, the coverage report states this model has a cyclomatic complexity of 3.This is a more reasonable value for a simple model. For more information, see [Cyclomatic Complexity.](https://www.mathworks.com/help/releases/R2020a/slcoverage/ug/types-of-model-coverage.html#bvfvz0_-1)

### **Compatibility Considerations**

Previously, models with vectorized operations had higher cyclomatic complexity values than they have in R2020a.

# <span id="page-24-0"></span>**R2019b**

**Version: 4.4 New Features**

**Bug Fixes**

#### <span id="page-25-0"></span>**Unit-to-System Test Coverage Aggregation: View system test coverage achieved from unit tests in new Aggregated Tests section of coverage report**

If you use Simulink Test to record coverage for multiple subsystems from the same model, you can aggregate the coverage data for the subsystems into top-level model coverage. You access the aggregated results in the Simulink Test Manager results tab for a given test run.

For more information on recording coverage for test cases in Simulink Test, see [Trace Coverage](https://www.mathworks.com/help/releases/R2019b/slcoverage/ug/trace-coverage-results-to-associated-test-cases.html) [Results to Associated Test Cases](https://www.mathworks.com/help/releases/R2019b/slcoverage/ug/trace-coverage-results-to-associated-test-cases.html) and [Aggregated Tests](https://www.mathworks.com/help/releases/R2019b/slcoverage/ug/top-level-model-coverage-report.html#mw_16637a98-54d2-46e8-a156-a5d875cbb8b4).

#### **Requirements-to-Test-Case Traceability in Coverage Report: View Requirements Toolbox links and coverage details for each Simulink block when generating coverage reports from Simulink Test Manager**

When you collect aggregated coverage from the Simulink Test Manager for a model with associated Requirements Toolbox<sup>™</sup> links, the coverage report now includes a summary of the associated requirements links for each model element.

For more information, see [Trace Coverage Results to Requirements by Using Simulink Test and](https://www.mathworks.com/help/releases/R2019b/slcoverage/ug/trace-coverage-results-to-requirements-links-using-simulink-test.html) [Simulink Requirements](https://www.mathworks.com/help/releases/R2019b/slcoverage/ug/trace-coverage-results-to-requirements-links-using-simulink-test.html) and [Requirement Testing Details](https://www.mathworks.com/help/releases/R2019b/slcoverage/ug/top-level-model-coverage-report.html#mw_a8ee0ce3-5b04-480a-a551-8bb255088fdc).

#### **Test Case Traceability of Coverage Results: Trace coverage results to relevant simulations in Simulink Test Manager and Coverage Results Explorer**

When you collect aggregated coverage for a model, the coverage report now includes a summary of the associated tests in the Results Explorer or the Simulink Test Manager and links to the first test case which executed each coverage outcome for model elements.

For more information, see [Trace Coverage Results to Associated Test Cases](https://www.mathworks.com/help/releases/R2019b/slcoverage/ug/trace-coverage-results-to-associated-test-cases.html) and [Aggregated Tests](https://www.mathworks.com/help/releases/R2019b/slcoverage/ug/top-level-model-coverage-report.html#mw_16637a98-54d2-46e8-a156-a5d875cbb8b4).

#### **Simulink Test Integration**

If you record coverage from the Simulink Test Manager, the coverage report includes the associated Simulink Test test cases in the **Aggregated Test** summary. The coverage details section for each model element also links to Simulink Test test cases associated with each coverage outcome.

#### **Coverage Toolstrip: Access common coverage features from the new Simulink Toolstrip, including model highlighting, coverage details, and report generation**

The Simulink toolstrip includes contextual tabs, which appear when you open the **Coverage** Analyzer app, under **Verification, Validation, and Test**. The Simulink Coverage contextual tab includes options for completing actions that apply only to Simulink Coverage.

For more information, see "Simulink Toolstrip: Access and discover Simulink capabilities when you need them".

#### <span id="page-26-0"></span>**View code coverage information in code view**

If you have an Embedded Coder license, you can view code coverage information in the Code view. For more information, see "Code coverage information in Code view" (Embedded Coder).

#### **Extract subsystem coverage data from system-level coverage data**

You can now use extract to extract the coverage data for a subsystem. For an example, see [Create](https://www.mathworks.com/help/releases/R2019b/slcoverage/ref/extract.html#mw_a2984e85-1f9e-4136-a985-57bedcc2f203) [HTML Coverage Report for a Subsystem from Model Coverage Data](https://www.mathworks.com/help/releases/R2019b/slcoverage/ref/extract.html#mw_a2984e85-1f9e-4136-a985-57bedcc2f203).

### <span id="page-28-0"></span>**R2019a**

**Version: 4.3 New Features**

**Bug Fixes**

#### <span id="page-29-0"></span>**Lookup table breakpoint value changes in coverage data**

In R2019a, when you record coverage for multiple runs of a model with a lookup table, and then change the breakpoint values for the lookup table between runs, the coverage data from the previous runs is compatible with the updated model if the dimensions of the lookup table are the same as in the previous runs.

#### **Simulink Coverage contextual tabs in the Simulink Toolstrip Tech Preview**

In R2019a, you can turn on the Simulink toolstrip. See "Simulink Toolstrip Tech Preview replaces menus and toolbars in the Simulink Desktop" for more details.

The Simulink toolstrip includes contextual tabs, which appear when you open the **Coverage** Analyzer app, under Verification, Validation, and Test. The Simulink Coverage contextual tab includes options for completing actions that apply only to Simulink Coverage. Documentation does not reflect the addition of the Simulink Coverage contextual tabs.

### <span id="page-30-0"></span>**R2018b**

**Version: 4.2**

**New Features**

#### <span id="page-31-0"></span>**Model Coverage Visualization: Gain enhanced perspective of coverage results through model highlighting and pop-ups within the Simulink Editor**

The model coverage perspective allows you to hover over a model element and view a coverage summary for the model element in a tool tip. The **Coverage Details** window allows you to view detailed coverage information for model elements without leaving the Simulink Editor. For more information, see [View Coverage Results in a Model](https://www.mathworks.com/help/releases/R2018b/slcoverage/ug/view-coverage-results-in-a-model.html).

#### **Parallel Simulation Support: Accelerate coverage analysis through use of parsim**

You can now leverage the parsim function to record model coverage for multiple simulation runs in parallel. For more information, see [Record Coverage in Parallel Simulations by Using Parsim](https://www.mathworks.com/help/releases/R2018b/slcoverage/examples/record-coverage-in-parallel-simulations-by-using-parsim.html) and [parsim](https://www.mathworks.com/help/releases/R2018b/simulink/slref/parsim.html).

#### **Stateflow Custom Code Support: Collect coverage on elements of Stateflow charts where C/C++ code is used**

Simulink Coverage records code coverage for elements of Stateflow charts where  $C/C++$  code is used. For more information on how to enable custom code support, see Coverage for Custom  $C/C++$ [Code in Simulink Models](https://www.mathworks.com/help/releases/R2018b/slcoverage/ug/coverage-for-s-functions.html).

#### **C Caller Block Support: Perform code coverage analysis for custom C/C ++ code in Simulink models**

Simulink Coverage records code coverage for custom C/C++ code in C Caller blocks. For more information on how to enable custom code support, see [Coverage for Custom C/C++ Code in](https://www.mathworks.com/help/releases/R2018b/slcoverage/ug/coverage-for-s-functions.html) [Simulink Models](https://www.mathworks.com/help/releases/R2018b/slcoverage/ug/coverage-for-s-functions.html).

#### **Coverage Filtering API: Create filter rules for custom C/C++ code in normal mode and generated code in SIL or PIL modes**

You can use model coverage commands to filter custom  $C/C++$  code in normal mode and generated code in SIL or PIL modes. For more information, see slcoverage. CodeSelector and [Automate](https://www.mathworks.com/help/releases/R2018b/slcoverage/automate-coverage-workflows.html) [Coverage Workflows.](https://www.mathworks.com/help/releases/R2018b/slcoverage/automate-coverage-workflows.html)

# <span id="page-32-0"></span>**R2018a**

**Version: 4.1**

**New Features**

#### <span id="page-33-0"></span>**Fine-grained filtering for relational boundary metrics: Control coverage results for individual design elements**

To achieve complete coverage when you record saturate on integer overflow coverage or relational boundary coverage for a model, you can exclude or justify incomplete coverage outcomes from the coverage report.

For more information on coverage filtering, see [Create, Edit, and View Coverage Filter Rules](https://www.mathworks.com/help/releases/R2018a/slcoverage/ug/create-edit-and-view-coverage-filter-rules.html). For more information on saturate on integer overflow coverage and relational boundary model coverage, see [Types of Model Coverage](https://www.mathworks.com/help/releases/R2018a/slcoverage/ug/types-of-model-coverage.html).

#### **Stateflow Just-In-Time (JIT) Compilation Mode: Reduce model update time when recording coverage**

When you record coverage for Stateflow charts, Stateflow uses just-in-time (JIT) compilation technology to improve model update performance. For more information on JIT compilation technology, see [Speed Up Simulation](https://www.mathworks.com/help/releases/R2018a/stateflow/ug/speed-up-simulation.html).

**11**

# <span id="page-34-0"></span>**R2017b**

**Version: 4.0**

**New Features**

**Compatibility Considerations**

#### <span id="page-35-0"></span>**Simulink Verification and Validation Packaging: Moved model and generated code coverage functionality and component verification functions such as slvnvmakeharness to Simulink Coverage**

The model and generated code coverage functionalities and component verification functions of Simulink Verification and Validation™ have been transitioned to Simulink Coverage. For an introduction to the product, a basic Simulink Coverage workflow, and an outline of how Simulink Coverage fits into a systematic, end-to-end verification workflow, see the [Getting Started with](https://www.mathworks.com/help/releases/R2017b/slcoverage/getting-started-with-simulink-coverage.html) [Simulink Coverage](https://www.mathworks.com/help/releases/R2017b/slcoverage/getting-started-with-simulink-coverage.html) category. For coverage-related release notes for Simulink Verification and Validation prior to R2017b, see [https://www.mathworks.com/help/releases/R2017a/slvnv/release](https://www.mathworks.com/help/releases/R2017a/slvnv/release-notes.html)[notes.html](https://www.mathworks.com/help/releases/R2017a/slvnv/release-notes.html).

#### **Coverage Filtering API: Filtering choices for coverage justifications that include specified decisions, conditions, and outcomes**

You can use a command-line API to create filtering rules for blocks. Selection criteria for filtering includes filtering by individual block ID, filtering for all blocks of the same type, filtering certain decisions, conditions, and outcomes of a block, and more. You can also filter S-Function C++ code by code coverage outcome. For more information and examples, see [Automate Coverage Workflows.](https://www.mathworks.com/help/releases/R2017b/slcoverage/automate-coverage-workflows-1.html)

#### **Logical Expressions in Assignment Statements: Record Condition and MCDC coverage for logical expressions in assignments in Stateflow and MATLAB Function Blocks**

In models where logical expressions are assigned to variables – to break up complicated logic, to reuse common subexpressions, etc. – Simulink Coverage now records Condition and MCDC coverage for the logical expressions in assignment statements. For a detailed example of how Simulink Coverage records Condition and MCDC coverage for models where logical expressions are assigned to variables, see [Coverage for MATLAB® Function Blocks](https://www.mathworks.com/help/releases/R2017b/slcoverage/examples/coverage-for-matlab-function-blocks.html).

#### **Compatibility Considerations**

Models that use logical expressions in assignment statements in Stateflow and MATLAB Function blocks record an increased number of Condition and MCDC objectives than previously recorded.

#### **Function and Function Call Coverage: Collect SIL & PIL coverage as required by ISO 26262**

Simulink Coverage introduces two new metrics for measuring Statement coverage for code.

- Function Coverage: Function coverage determines whether all the functions of your code have been called during simulation.
- Function Call Coverage: Function call coverage determines whether all function calls in your code have been executed.

The new metrics are reported in the top-level Summary and in the Details section of the HTML Coverage Report when you record code coverage.